# **Responsiveness iOS App Performance**

**Ben Nham** iOS Performance **Session 235**

**Tim Lee** iOS Performance

These are confidential sessions—please refrain from streaming, blogging, or taking pictures

# **Introduction**

- Responsiveness: How quickly app reacts to user actions
- Performance: Getting an app's work done efficiently

### **What You'll Learn**

- Measuring performance
- Fast app launch
- Performance strategies
- Speedy event handling

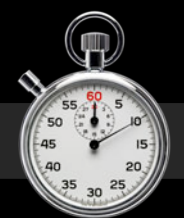

#### **Reproduce the problem**

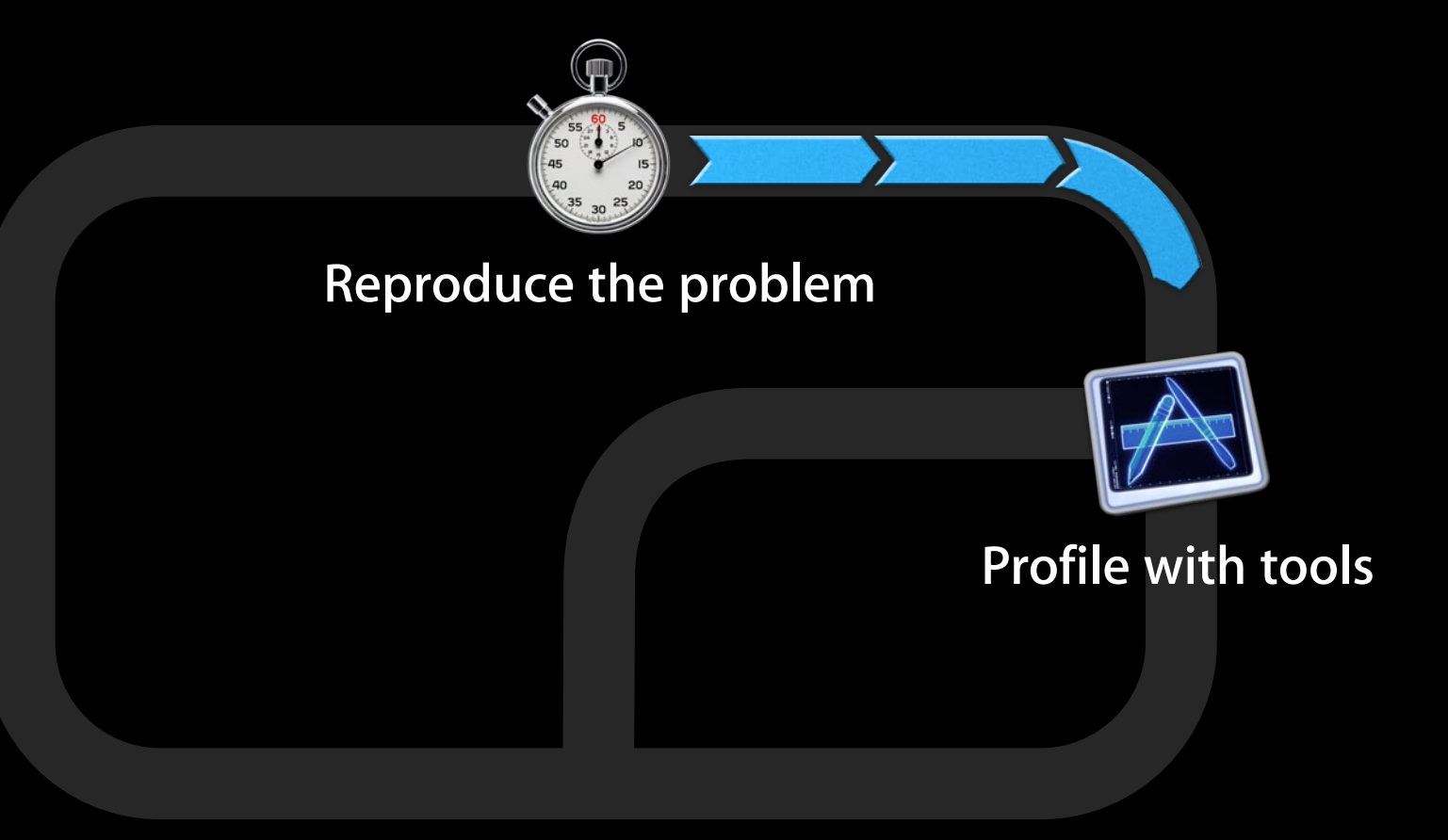

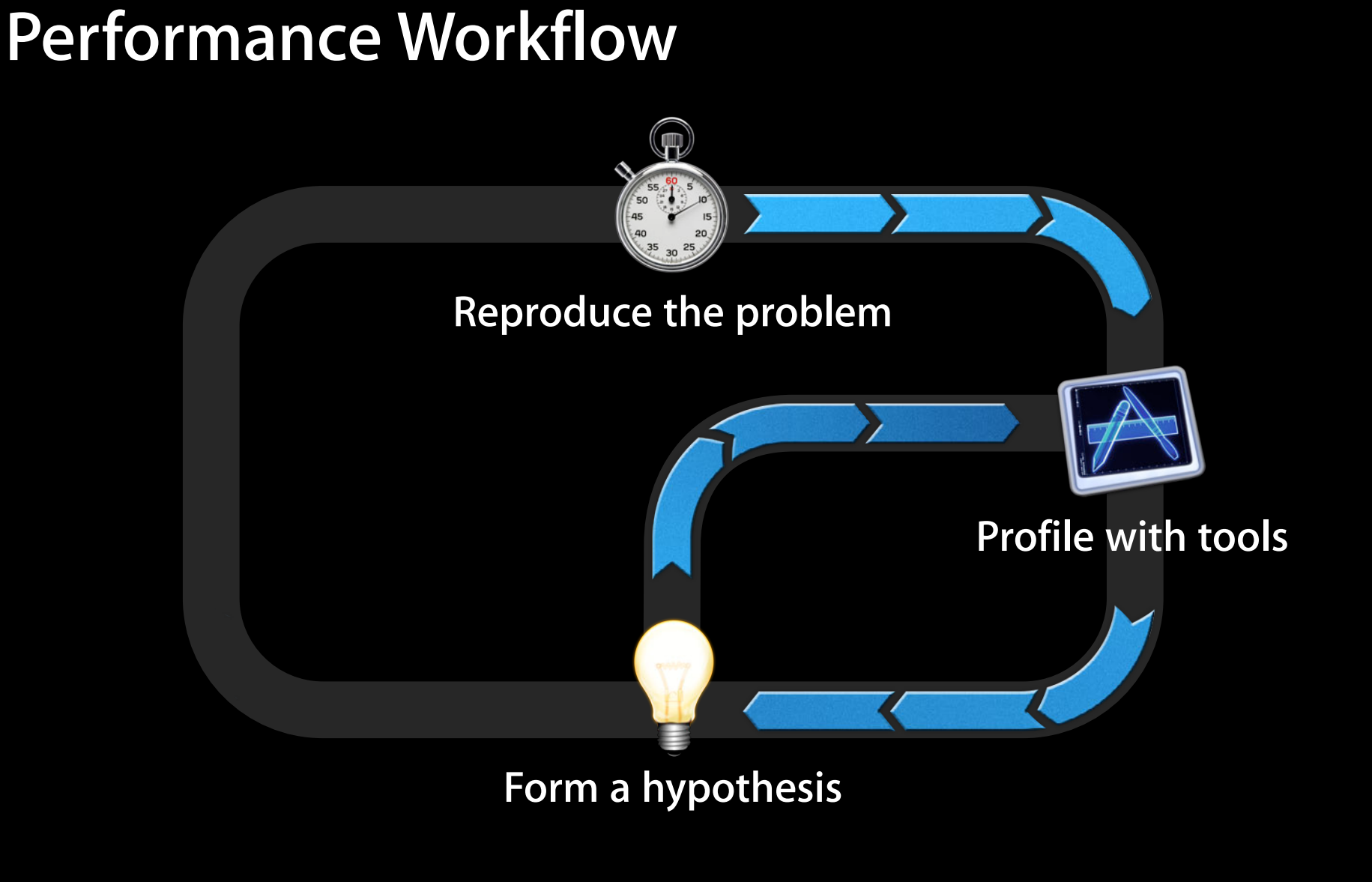

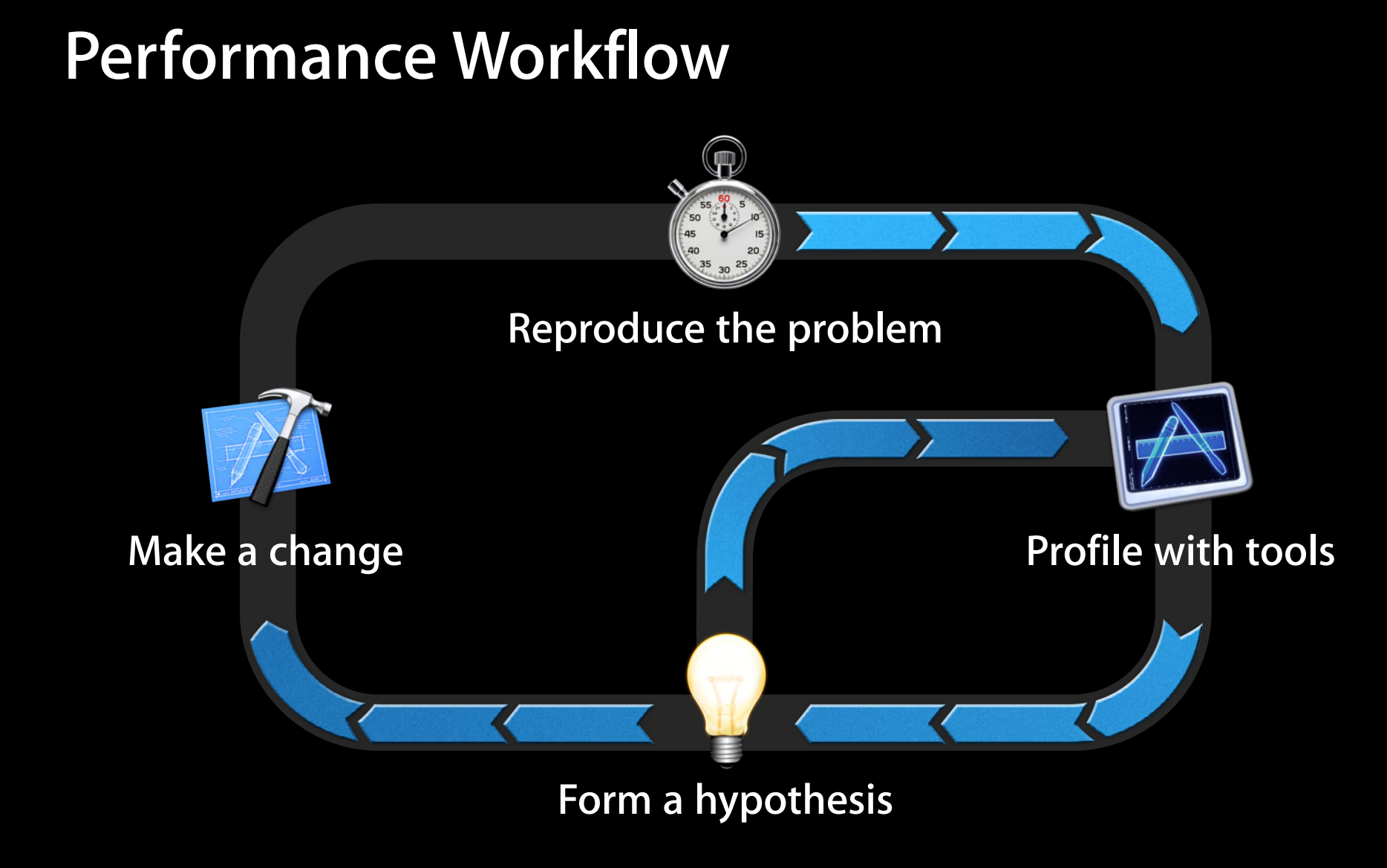

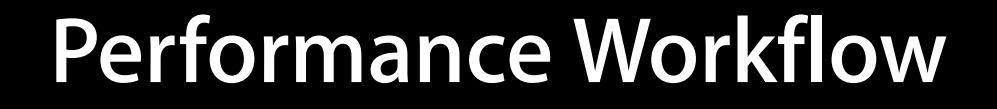

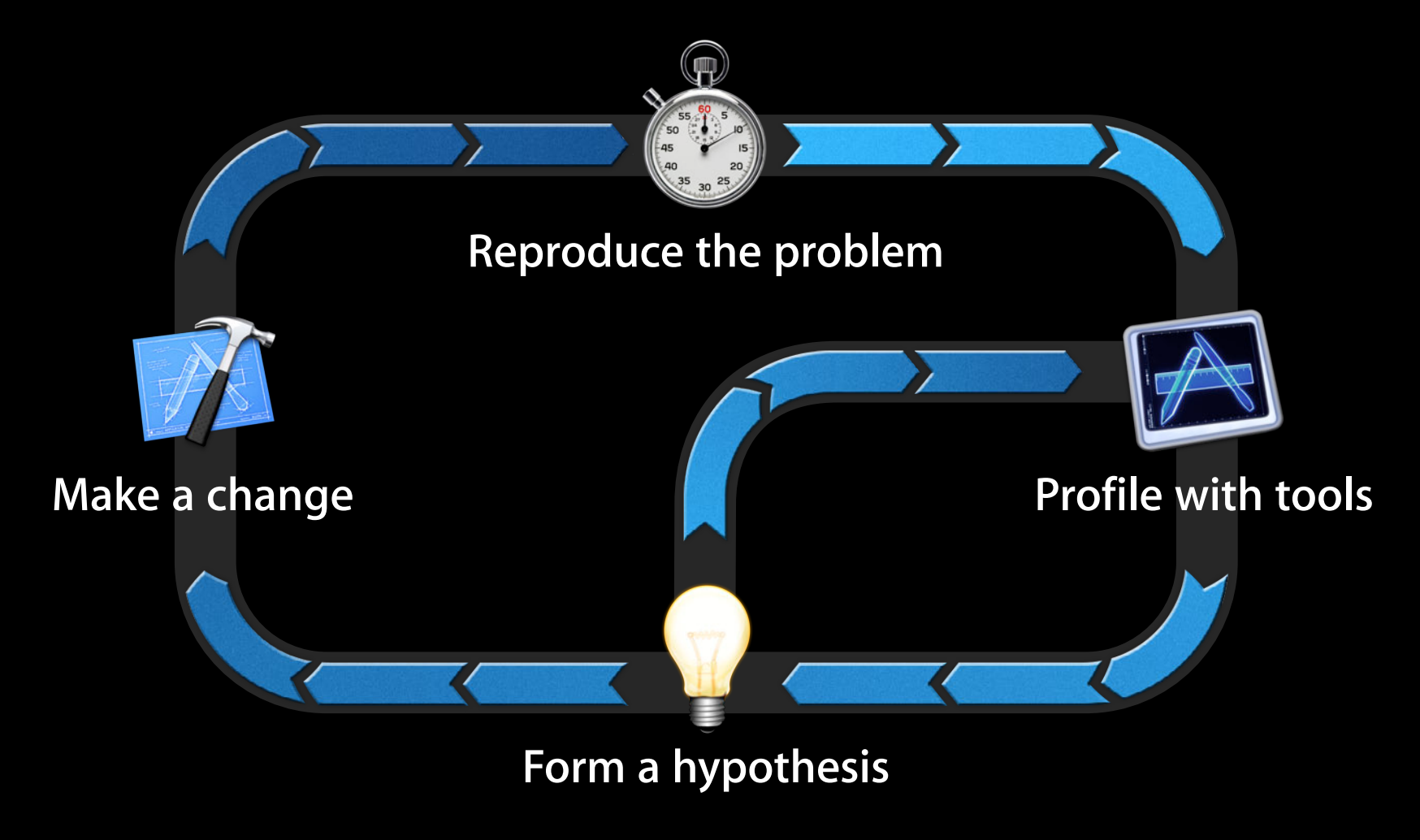

# **App Launch**

# **App Launch**

- Launch time is the first measure of responsiveness
- Apps are launched concurrently with zoom animation
	- 400 ms on iPhone
	- 500 ms on iPad
- Strive for "instant" app launch

# **Beware the Watchdog**

- System watchdog terminates app if it launches slowly
- Xcode disables watchdog while debugging
- Users give up before timeout

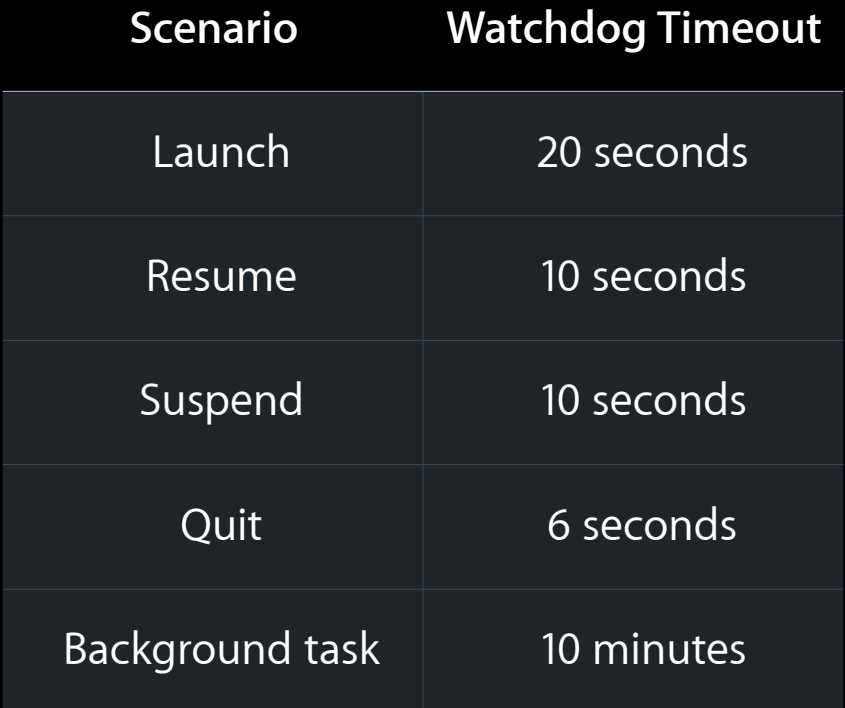

#### **Choose an endpoint Measuring Launch Time**

- Watchdog cares about end of first CATransaction
	- First layout and draw
	- Currently in -[UIApplication \_reportAppLaunchFinished]
- Users may care about another metric
	- Camera app should measure time to enabling shutter

#### **Logging time to first frame Measuring Launch Time**

• Get start time in main()

int main(int argc, char  $**$ argv) { StartTime = CFAbsoluteTimeGetCurrent();

#### • Stop timer after launch run loop

```
- (void)applicationDidFinishLaunching:(UIApplication *)app {
dispatch_async(dispatch_get_main_queue(), ^{
  NSLog(@"Launched in %f sec", CFAbsoluteTimeGetCurrent() - StartTime);
});
```
### **Measuring Launch Time**

**Using Time Profiler to measure time to first frame**

- Switch to CPU strategy view
- Search for -[UIApplication \_reportAppLaunchFinished]
- Find last sample containing \_reportAppLaunchFinished

# *Demo* **Measuring App Launch in Time Profiler**

# **Phases of App Launch**

- Linking and loading
- UIKit initialization
- Application callbacks
- First Core Animation transaction

# **Phases of App Launch**

- Linking and loading
- UIKit initialization
- Application callbacks
- First Core Animation transaction

# **Linking and Loading**

- Shows up in dyld in Time Profiler
- Libraries are mapped into address space
- Bindings are fixed up
- Static initializers are run

#### **Minimize linked frameworks Linking and Loading**

- Each Objective-C framework adds small time and memory cost
- Avoid linking unnecessary frameworks

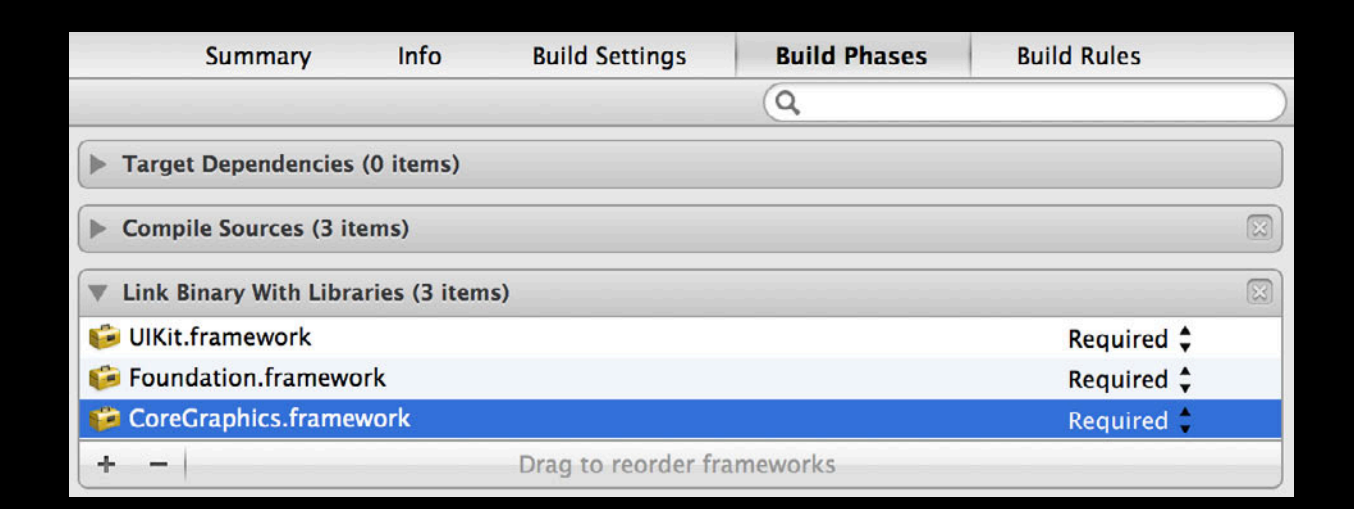

#### **Optional frameworks Linking and Loading**

- Optional frameworks may cause linker to do extra work
- Do not mark necessary frameworks as optional

#### **Optional frameworks Linking and Loading**

- Optional frameworks may cause linker to do extra work
- Do not mark necessary frameworks as optional

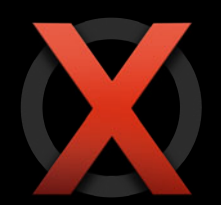

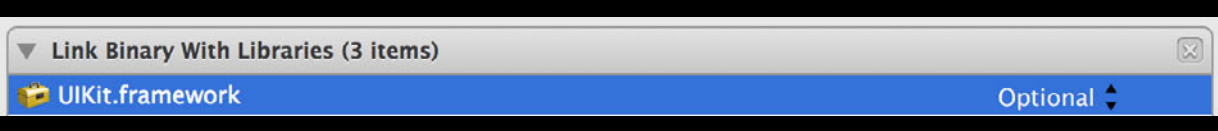

#### **Optional frameworks Linking and Loading**

- Optional frameworks may cause linker to do extra work
- Do not mark necessary frameworks as optional

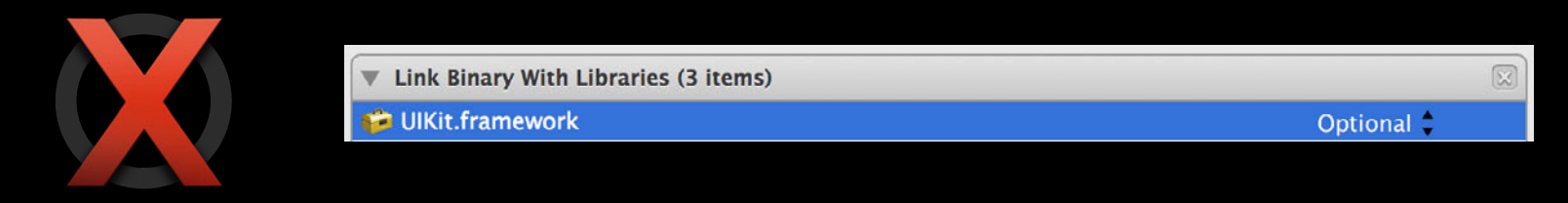

• Use optional for frameworks released after deployment target

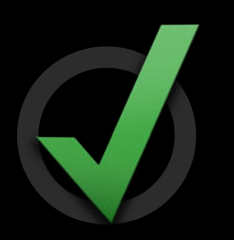

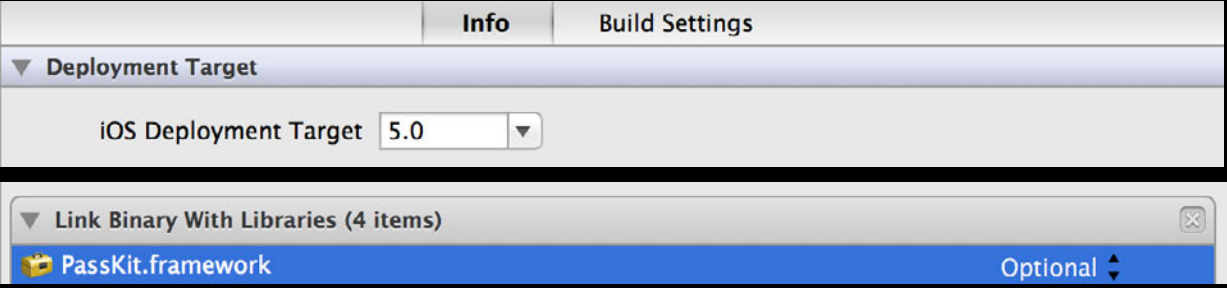

#### **Avoid static initializers Linking and Loading**

- Avoid creating global C++ objects
- static std::map<int, int> GlobalMap =  $\{\{1, 2\}, \{3, 4\}, \{5, 6\}\};$
- Avoid code that runs at load time
	- + (void)load {}
	- \_\_attribute\_\_((constructor)) void DoSomeInitializationWork {}
- Causes extra code to always run before main
- Explicitly initialize at runtime instead
	- The +initialize method is okay: Runs on first use

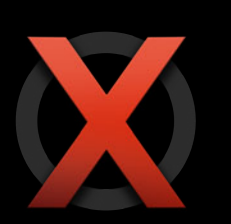

# **Phases of App Launch**

- Linking and loading
- UIKit initialization
- Application callbacks
- First Core Animation transaction

# **UIKit Initialization**

- Fonts, status bar, user defaults, main nib initialized
- Shows up in:
	- UIApplicationInitialize UIApplicationInstantiateSingleton
	- -[UIApplication \_createStatusBarWithRequestedStyle: ...]
	- -[UIApplication \_loadMainNibFileNamed:bundle:]

#### **UIKit Initialization Minimize size of main nib**

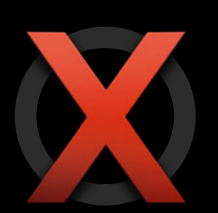

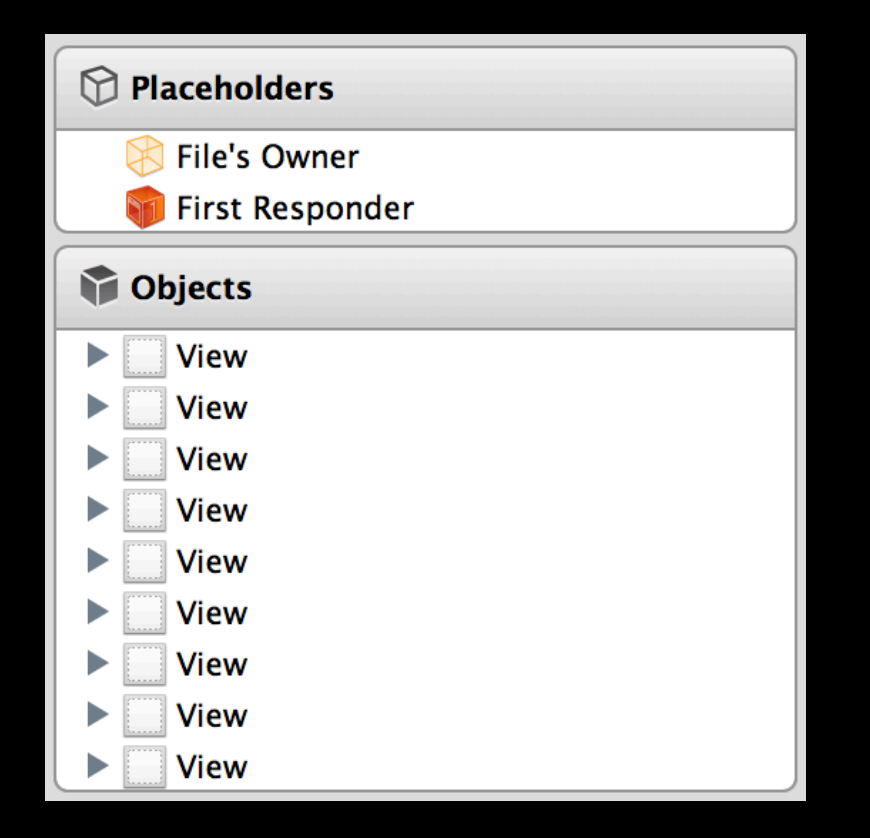

# **UIKit Initialization**

**Do not store too much data in preferences**

- Preferences are stored as property list files
- Property lists are deserialized all at once

NSUserDefaults \*ud = [NSUserDefaults standardUserDefaults];  $NSData *largeImage = UIImagePNGRepresentation (image);$ [ud setObject:largeImage forKey:@"favoriteImage"];

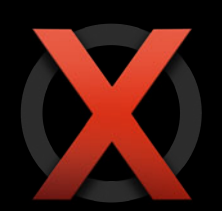

# **Phases of App Launch**

- Linking and loading
- UIKit initialization
- Application callbacks
- First Core Animation transaction

# **Application Callbacks**

- UIKit calls into your code to finish launching
	- Calls application:willFinishLaunchingWithOptions:
	- Restores application state
	- Calls application:didFinishLaunchingWithOptions:
- Your app is now in control

# **Phases of App Launch**

- Linking and loading
- UIKit initialization
- Application callbacks
- First Core Animation transaction

#### **First Core Animation Transaction**

- Shows up as time in CA::Transaction::commit
	- Usually happens automatically at end of run loop
	- Also happens in -[UIApplication \_reportAppLaunchFinished] after launch
- Important phases of commit
	- Preparation: Decompressing images
	- Layout: Sizes all layers (-layoutSubviews)
	- Drawing: -drawRect:

# *Demo* **Phases of App Launch in WWDC App**

#### **Conclusion App Launch**

- Launch is the first user interaction—it should be responsive
- Measure launch time
- Profile with Time Profiler
	- Understand phases of app launch
- Observe best practices

# **Performance Strategies**
# **Profile Your App** Don't guess!

- Don't do it
- Don't do it again
- Do it faster
- Do it beforehand
- Do it afterwards
- Do it at scale

#### • Don't do it

- Don't do it again
- Do it faster
- Do it beforehand
- Do it afterwards
- Do it at scale

### **Avoid Unnecessary Work**

- Profiling often reveals useless work
- Examples
	- Unnecessary shadows and masks
	- Multiple queries for the same data
	- Hundreds of milliseconds in logging at launch time

- Don't do it
- Don't do it again
- Do it faster
- Do it beforehand
- Do it afterwards
- Do it at scale

### **Reuse Instead of Recreating**

- Certain classes are expensive to initialize
	- Table view cells
	- Date/number formatters
	- Regular expressions
	- SQLite statements
- Reuse the expensive-to-create object instead of recreating it

### **Date formatters Reuse Instead of Recreating**

- (UITableViewCell \*)tableView:(UITableView \*)view cellForRowAtIndexPath:(NSIndexPath \*path)

#### **February**

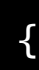

 // dequeue or create cell...  $NSDateFormatter *formatter = [NSDateFormatter new];$  [formatter setDateFormat:@"MMMM"]; cell.textLabel.text = [formatter stringFromDate:date]; [formatter release];

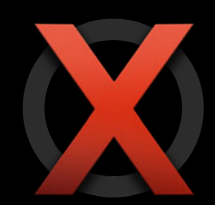

- For commonly used date formats:
	- Cache one formatter per date format
	- Invalidate cache on NSLocaleDidChangeNotification
- Setting format is as expensive as recreating

### **Calendars Reuse Instead of Recreating**

• Calling NSLog makes a new calendar for each line logged

- Avoid calling NSLog excessively
- Calling +[NSCalendar currentCalendar] returns a new instance for each call

■ Save the instance if using repeatedly

```
for (Event *event in events) {
  NSCalendar *calendar = [NSCalendar currentCalendar];
  NSDateComponents *components = 
     [calendar components:NSYearCalendarUnit fromDate:date];
   [sections addEvent:event forYear:[components year]];
}
```
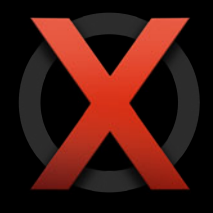

### **SQLite statements Reuse Instead of Recreating**

• Each SQLite statement is a compiled program

- Calling sqlite3\_prepare compiles SQL query into bytecode
- Use bind parameters and reuse prepared statements

```
NSString *format = @ "SELECT * FROM Tracks WHERE id = %d";NSString *query = [NSString stringWithFormat:format, rowid];
sqlite3_prepare_v2(db, [query UTF8String], -1, &stmt, NULL);
// use stmt
```
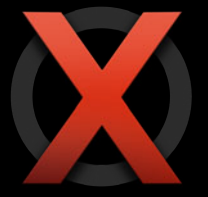

```
const char *query = "SELECT * FROM TRANS WHERE id=?";sqlite3 prepare v2(db, query, -1, &stmt, NULL);
sqlite3_bind_int(stmt, 1);
// use stmt
```
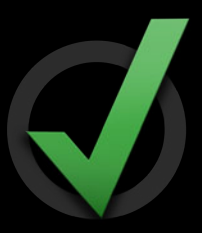

- Don't do it
- Don't do it again
- Do it faster
- Do it beforehand
- Do it afterwards
- Do it at scale

## **Work Efficiently**

• Choose the right data structure and algorithms **- Refer to Collections Programming Topics** • Choose a faster algorithm

## **Work Efficiently**

#### **Data formats**

- Property lists are for smaller pieces of data
	- Must deserialize entire plist to access a single object in it
	- Use binary format for plists
- Certain APIs are implemented with plists underneath
	- Preferences
	- **Serialization via NSCoding**
- Use Core Data or SQLite for storing lots of data
	- Allows for incremental loading

### **Work Efficiently**

#### **Optimize database queries**

• Find slow queries with sqlite3\_trace and sqlite3\_profile

```
static void profile(void *context, const char *sql, sqlite3_uint64 ns) {
     syslog(LOG_WARNING, "Query: %s\n", sql);
    syslog(LOG WARNING, "Execution Time: %llu ms\n", ns / 1000000);
}
```

```
sqlite3_profile(conn, &profile, NULL);
```
- Understand problematic queries with EXPLAIN QUERY PLAN
	- sqlite3> EXPLAIN QUERY PLAN
		- ...> SELECT \* FROM Track WHERE AlbumID=2 ORDER BY AlbumOrder;

TABLE Track WITH INDEX TrackAlbumIDOrderIndex ORDER BY

- Don't do it
- Don't do it again
- Do it faster
- Do it beforehand
- Do it afterwards
- Do it at scale

### **Precompute Results**

- Results of expensive calculations can be precomputed
- Example: Recurring events
	- Recurring events can take a long time to expand
	- . Meeting on first Monday, Wednesday, and Friday of every month except February
	- Solution
		- Pre-expand recurrences into occurrences
		- Store occurrences in database

### **Beware of memory growth Precompute Results**

- Precomputing and caching certain objects has large memory impact
- Caching images is especially problematic
	- . Backing bitmap persists in memory for lifetime of object

```
static UIImage *ScreenSizedImage = nil;
if (!ScreenSizedImage) {
   ScreenSizedImage = [UIImage imageNamed:@"wallpaper.png"];
}
```
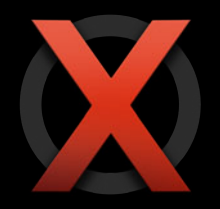

- Don't do it
- Don't do it again
- Do it faster
- Do it beforehand
- Do it afterwards
- Do it at scale

### **Asynchronous Loading**

- Showing data synchronously is a better user experience
- If not possible, use GCD or other APIs to postpone work
- Example: Calendar
	- Launches to a responsive interface with no events
	- Events are loaded asynchronously

- Don't do it
- Don't do it again
- Do it faster
- Do it beforehand
- Do it afterwards
- Do it at scale

#### **Contacts Launch Time Scale to Large Data Sets**

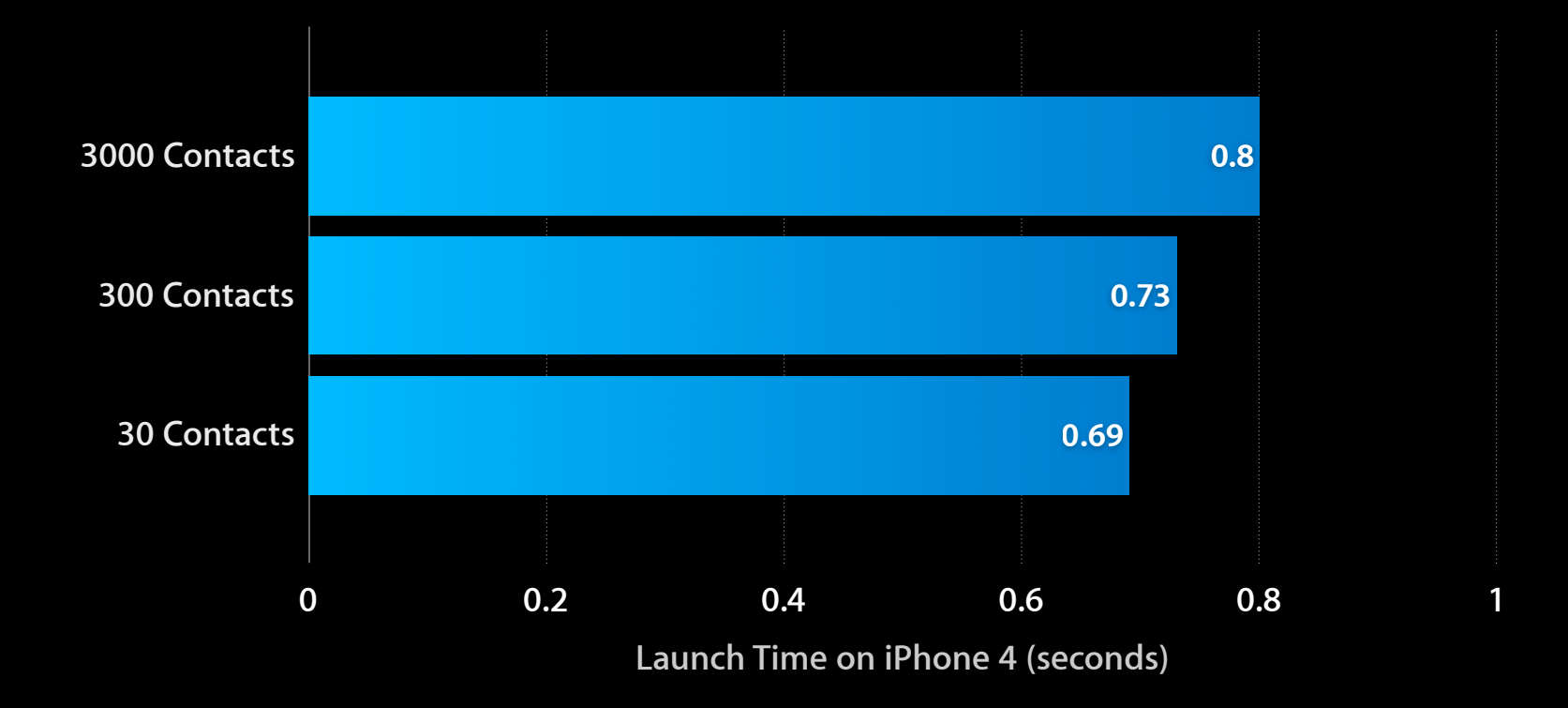

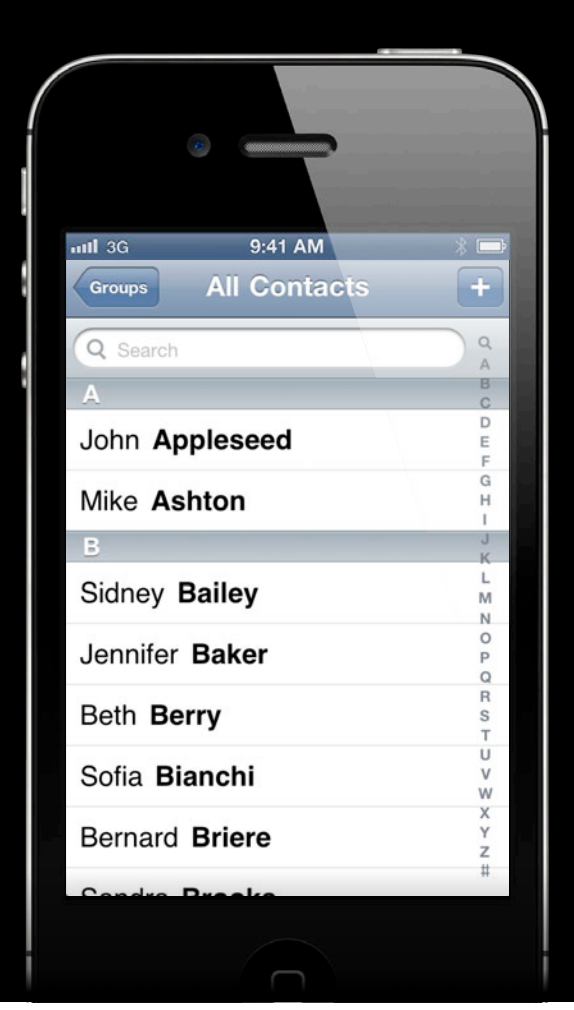

#### • Loading sections

-numberOfSectionsInTableView:

-tableView:titleForHeaderInSection:

-tableView:numberOfRowsInSection:

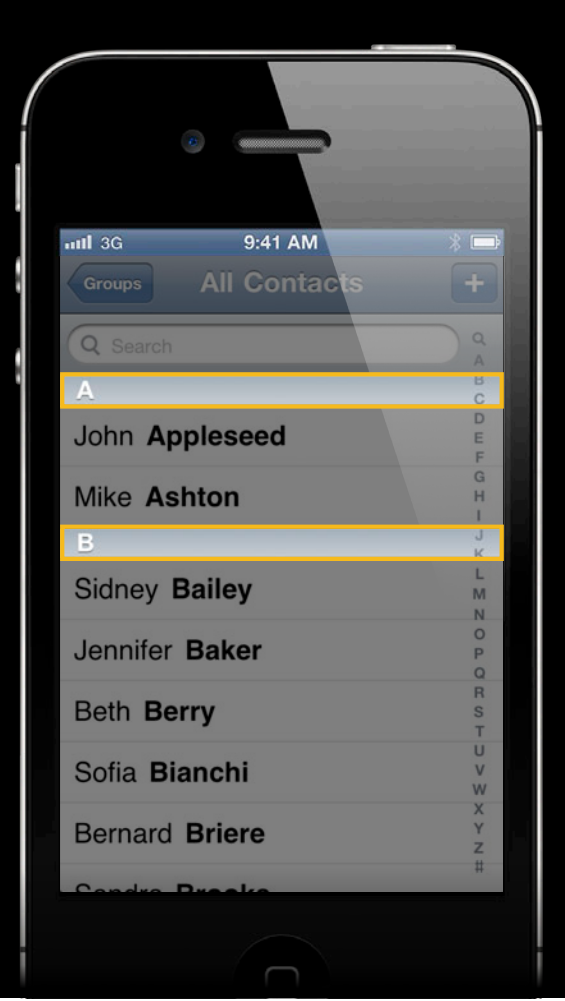

#### • Loading sections

 -numberOfSectionsInTableView: -tableView:titleForHeaderInSection: -tableView:numberOfRowsInSection:

#### • Loading the index bar

-tableView:sectionIndexTitlesForTableView

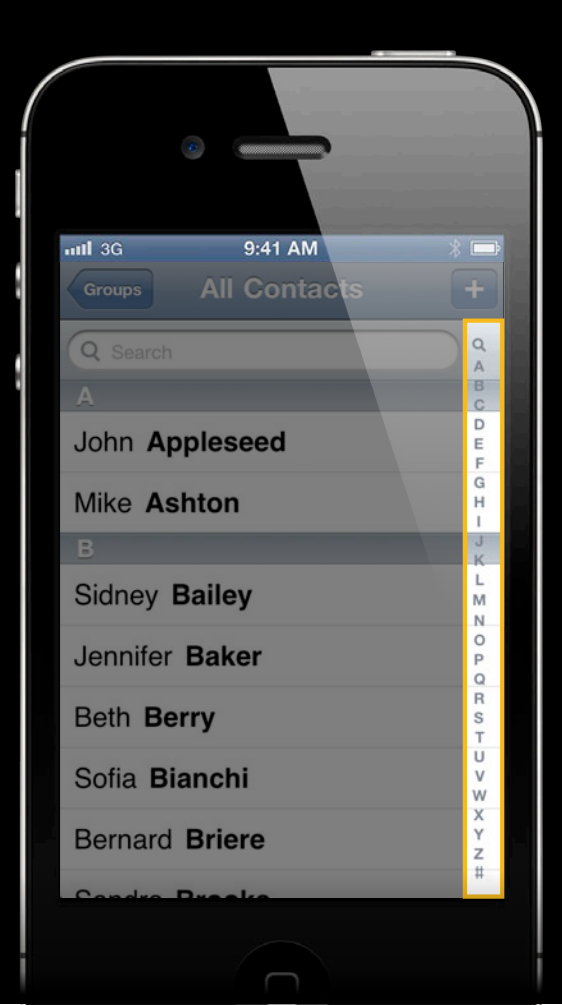

#### • Loading sections

 -numberOfSectionsInTableView: -tableView:titleForHeaderInSection: -tableView:numberOfRowsInSection:

#### • Loading the index bar

-tableView:sectionIndexTitlesForTableView

• Loading visible cells

-tableView:cellForRowAtIndexPath:

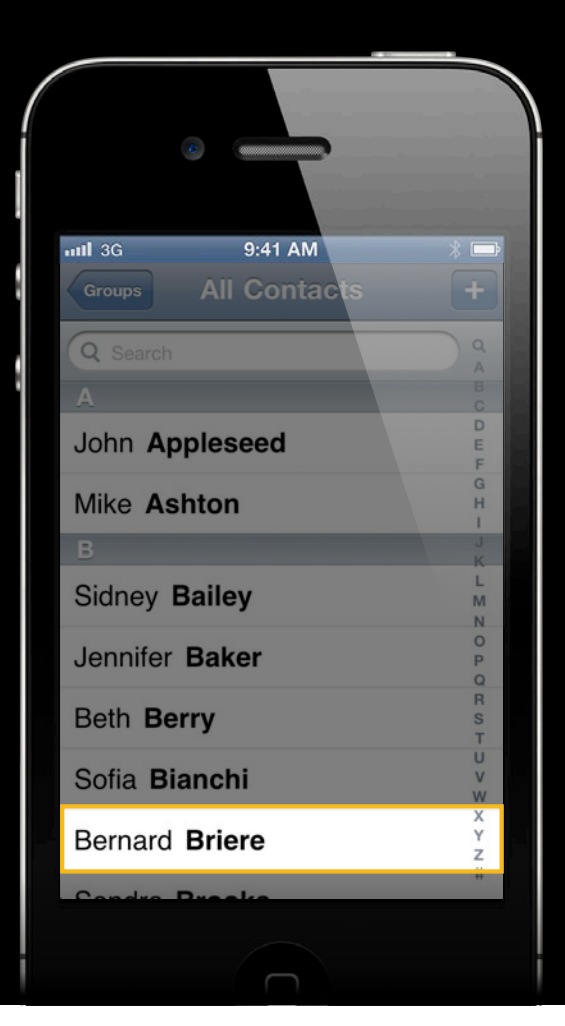

#### **Loading section information Scale to Large Data Sets**

- UITableView requires section counts and titles up front
	- Slow: load entire data set and group into sections
	- Faster: store section counts separately
- CoreData users get this for free
	- -[NSFetchedResultsController initWithFetchRequest:(NSFetchRequest \*)fetchRequest managedObjectContext:(NSManagedObjectContext \*)context sectionNameKeyPath: (NSString \*) sectionNameKeyPath cacheName:(NSString \*)name]

### **Conclusion Performance Strategies**

- Profile your app
- Avoid unnecessary work
- Test with large data sets

# **Event Handling**

### **Processing User Events**

- User events are processed on main thread's run loop
	- Touch
	- Scrolling
	- Accelerometer
	- Proximity sensor
- Keep main run thread free to process events

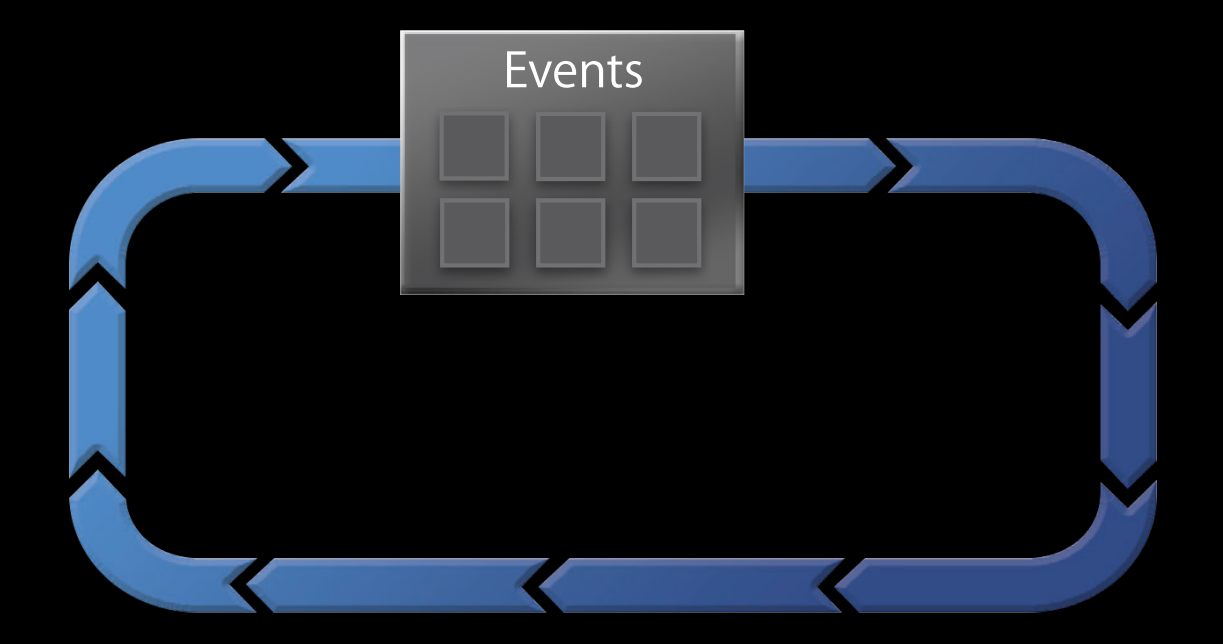

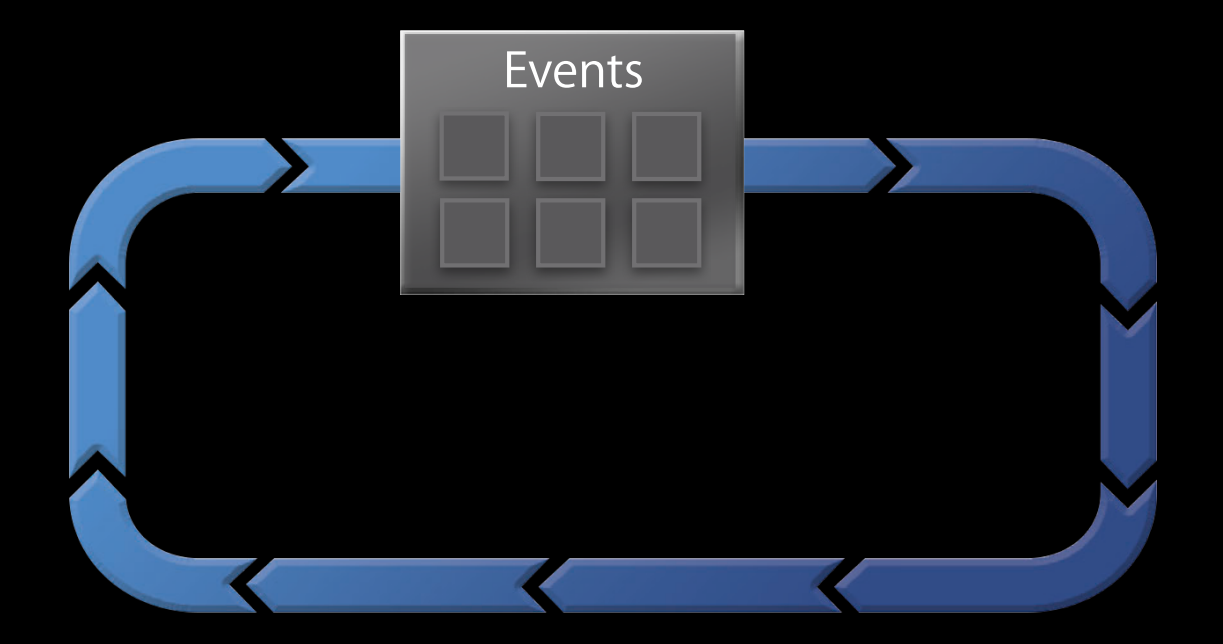

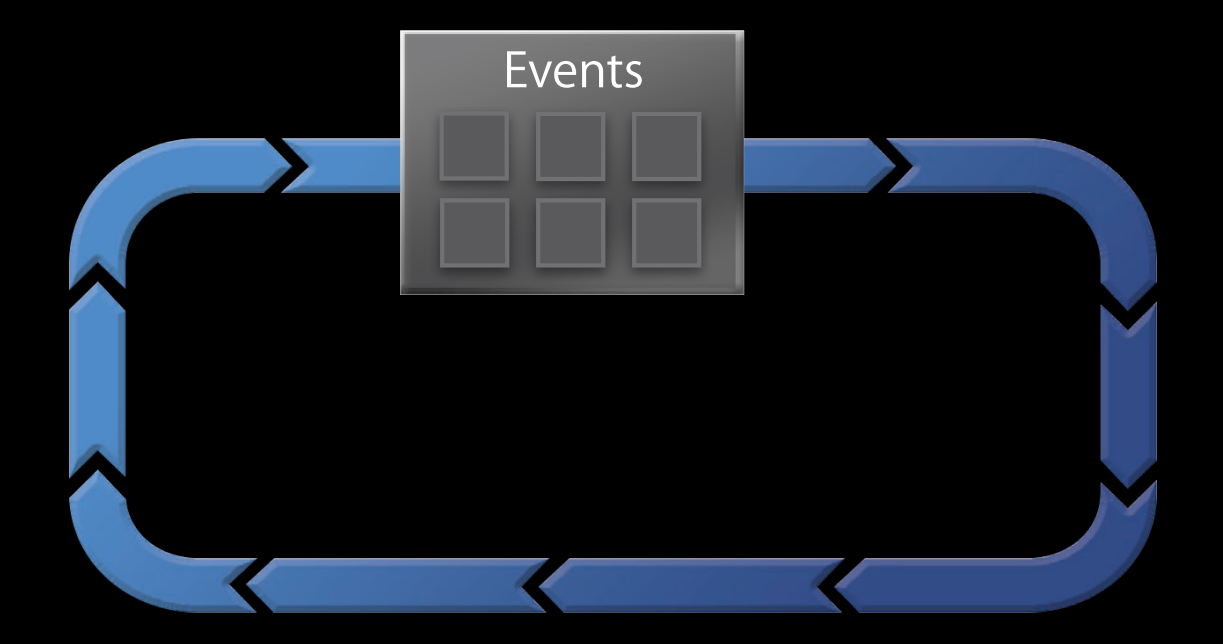

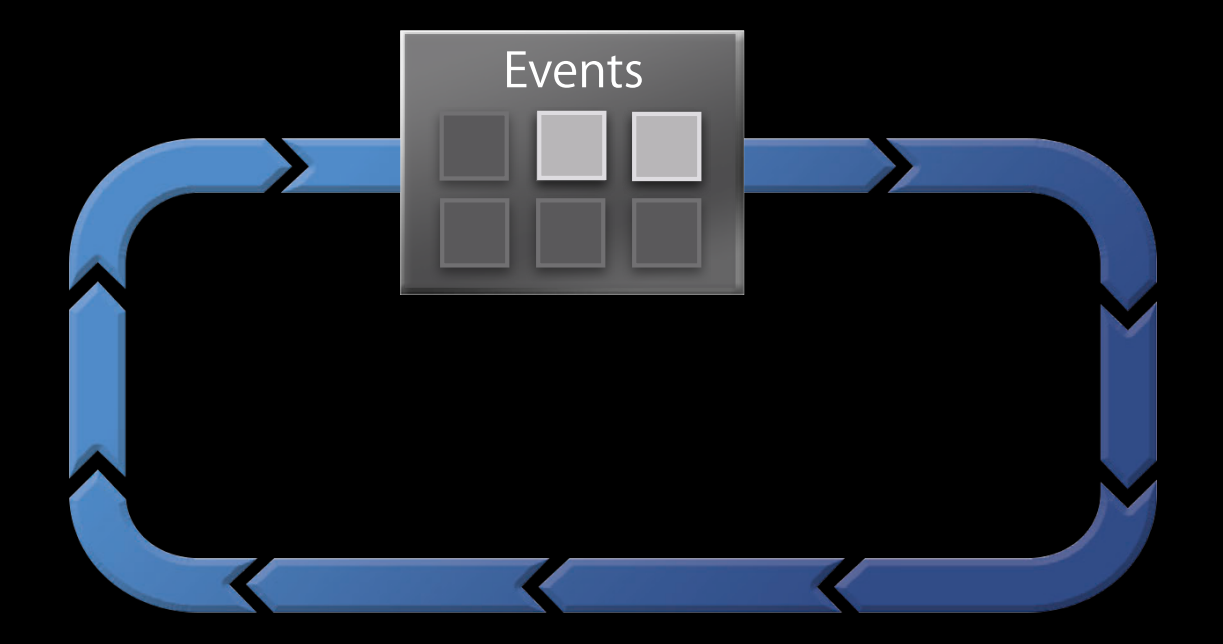

## **Optimizing Event Handling**

- Minimize CPU time in main thread
- Move work off the main thread
- Don't block the main thread

## **Optimizing Event Handling**

- Minimize CPU time in main thread
- Move work off the main thread
- Don't block the main thread

## **Minimizing CPU Work**

- Performance strategies also apply to event handling
- Use Time Profiler to measure hotspots
## *Demo* **Switching tabs in the WWDC App**

## **Optimizing Event Handling**

- Minimize CPU time in main thread
- Move work off the main thread
- Don't block the main thread

#### **Moving Work Off the Main Thread Two categories**

- Implicit concurrency
- Explicit concurrency

## **Implicit concurrency Moving Work Off the Main Thread**

- View and layer animations
- Layer compositing
- PNG decoding
- Important: Scrolling is not an animation!

#### **Explicit concurrency Moving Work Off the Main Thread**

- Grand Central Dispatch
- NSOperationQueue
- NSThread

#### **Grand Central Dispatch Reading a file off the main thread**

**Layout Draw Read String Layout Draw** Frame 1 Frame 2 Main Thread Dropped

# **Grand Central Dispatch**

**Reading a file off the main thread**

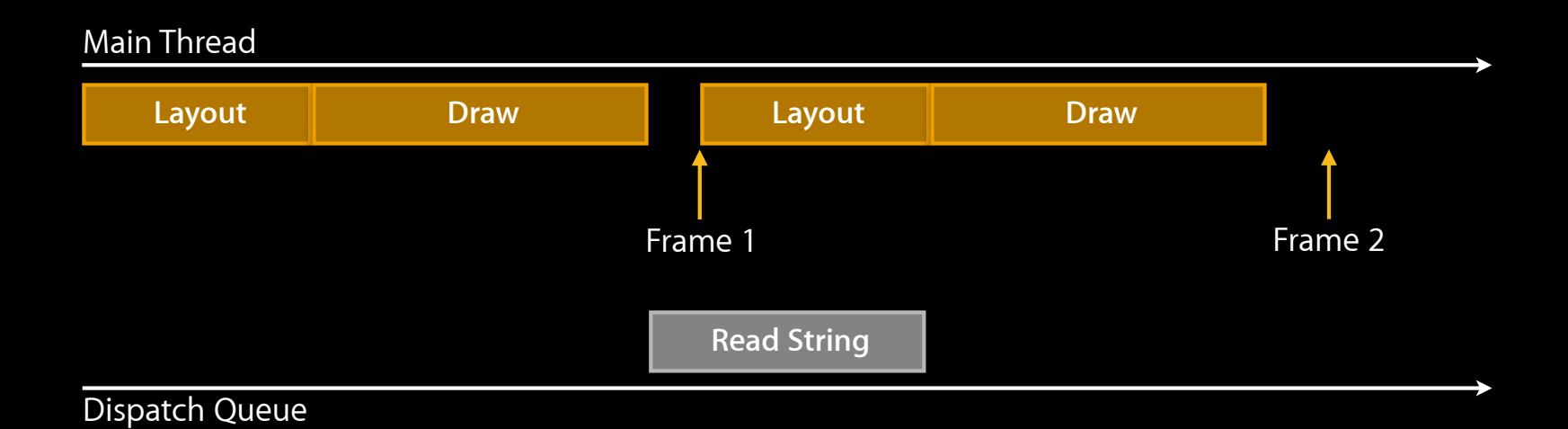

#### **Reading a file off the main thread Grand Central Dispatch**

```
NSError *err = nil; NSStringEncoding encoding;
     NSString *myText = [NSString stringWithContentsOfFile:myFile 
usedEncoding:&encoding error:&err];
    if (err == nil) {
         [myTextField setText:myText];
    }
```
#### **Reading a file off the main thread Grand Central Dispatch**

```
dispatch_async(dispatch_get_global_queue(DISPATCH_QUEUE_PRIORITY_DEFAULT, 0), 
\mathsf{\sim}\mathsf{\{}
```

```
NSError *err = nil;
```
NSStringEncoding encoding;

```
 NSString *myText = [NSString stringWithContentsOfFile:myFile 
usedEncoding:&encoding error:&err];
```

```
if (err == nil) {
        dispatch_async(dispatch_get_main_queue(), ^{
         });
});
            [myTextField setText:myText];
     }
```
- It's possible for GCD to make too many threads for you
- Having too many threads adds overhead
- There's also a hard limit

- Too many threads
- · Concurrent queue-ok

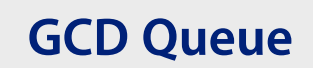

- Concurrent queue—ok
- Add some blocks—ok

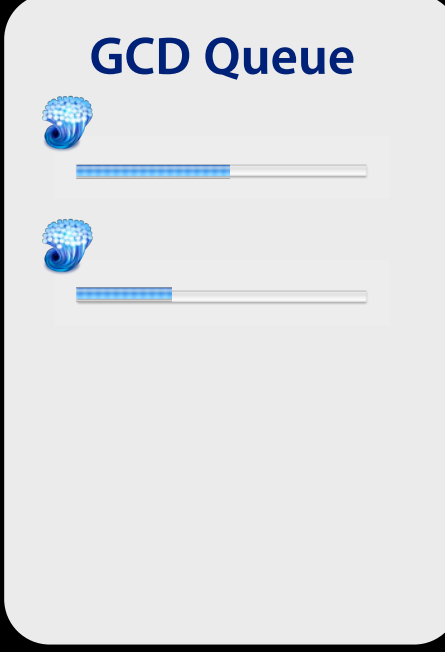

- Concurrent queue—ok
- Add some blocks—ok
- The blocks make long blocking calls—bad!

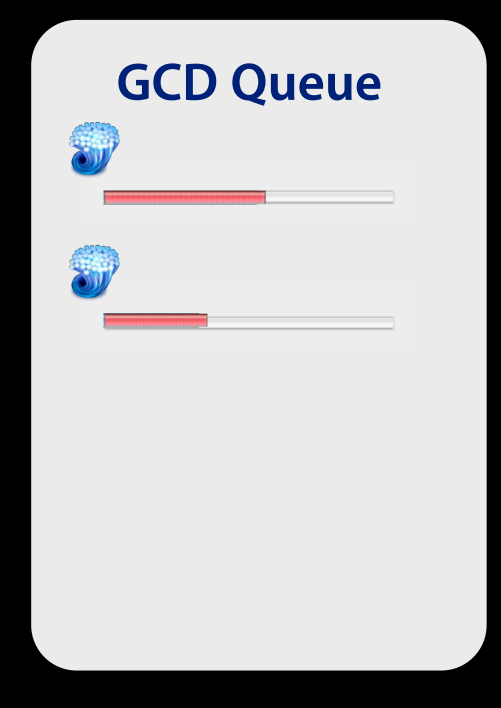

- Concurrent queue—ok
- Add some blocks—ok
- The blocks make long blocking calls—bad!

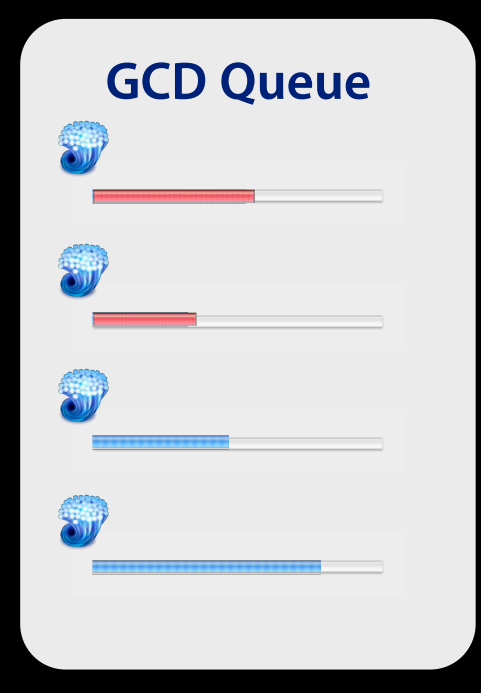

- Concurrent queue—ok
- Add some blocks—ok
- The blocks make long blocking calls bad!

```
dispatch_queue_t queue = 
   dispatch_get_global_queue(0, 0);
for (NSURLRequest *req in requests) {
  dispatch_async(queue, ^{
    NSData *data = sendSyncURLReg (req); processData(data);
   });
}
```
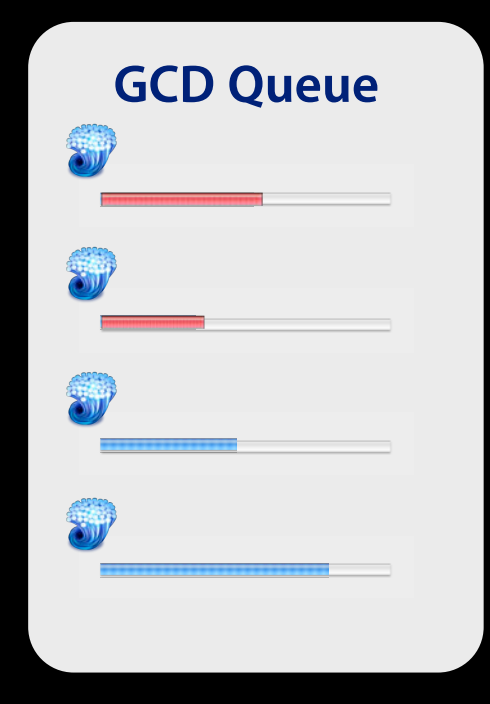

- Solutions
	- Serial queue
	- Dispatch sources
	- NSOperationQueue with limit
	- NSURLConnection async methods

- Main thread only-UlKit
	- **Exceptions: UIGraphics, UIBezierPath, UIImage**

- Main thread only—UIKit
	- **Exceptions: UIGraphics, UIBezierPath, UIImage**
- Any thread (with synchronization)—Most of CG, CA, Foundation
	- Can't access from two threads simultaneously

- Main thread only—UIKit
	- **Exceptions: UIGraphics, UIBezierPath, UIImage**
- Any thread (with synchronization)—Most of CG, CA, Foundation
	- Can't access from two threads simultaneously
- Thread-safe—Objective-C introspection
	- Coarse locks in thread-safe frameworks can lead to contention
	- Use System Trace to detect contention

#### **Background queues**

- iOS 4.3 added DISPATCH\_QUEUE\_PRIORITY\_BACKGROUND
- Background is extremely low priority
	- I/O is throttled
	- May not run for seconds
		- What happens if bg queue holds lock that main thread needs?
- Only use for truly background operations
	- **Consider using DISPATCH\_QUEUE\_PRIORITY\_LOW instead**

## **Optimizing Event Handling**

- Minimize CPU time in main thread
- Move work off the main thread
- Don't block the main thread

## **Don't Block the Main Thread**

- Main thread may be unresponsive even if it uses little CPU
- Main thread may block for:
	- Disk
	- Network
	- Locks or dispatch\_sync
	- Sending messages to other processes or threads
- How do you detect these issues?
	- Regular Time Profile only detects CPU usage issues

#### **Profiling with Time Profiler Don't Block the Main Thread**

- Good: Use regular Time Profile
	- **Switch to CPU strategy view**
	- Highlight main thread
- Better: Use "Record Waiting Threads" in Time Profile

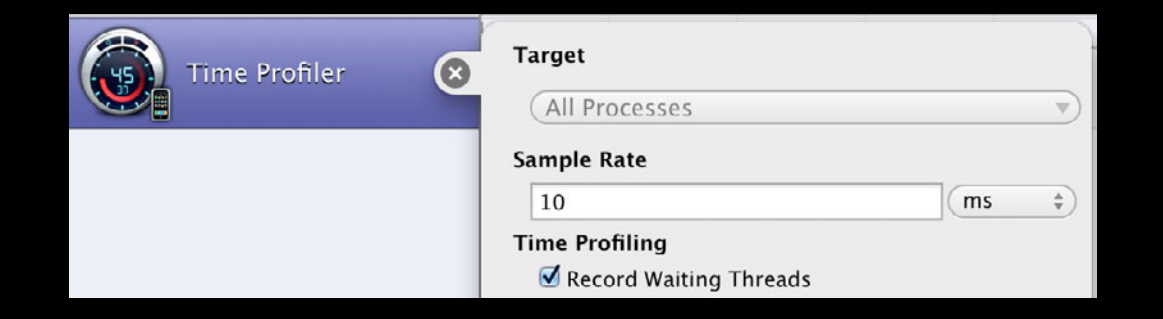

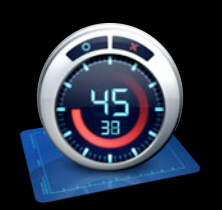

#### **Profiling with Time Profiler Don't Block the Main Thread**

- Good: Use regular Time Profile
	- **Switch to CPU strategy view**
	- Highlight main thread
- Better: Use "Record Waiting Threads" in Time Profile

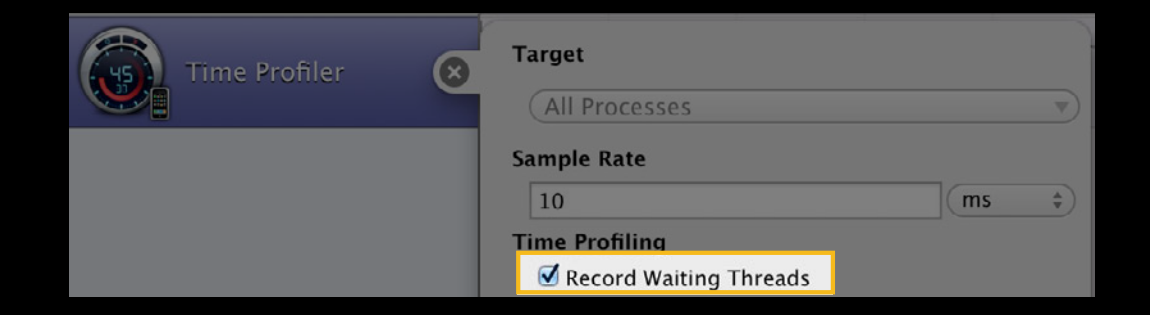

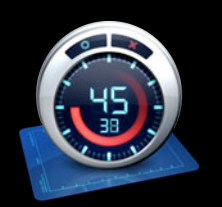

#### **Profiling with System Trace Don't Block the Main Thread**

- Most blocking events are associated with a system call
- Common blocking syscalls
	- Reading/writing a file: read/write
	- Sending/receiving network data: send/recv
	- **Acquiring lock: psynch\_mutex\_wait**
	- **B** IPC: mach\_msg
- System Trace records all system calls
	- Also time spent waiting on each system call

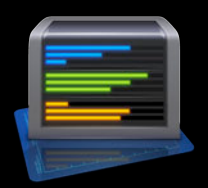

## *Demo* **Finding blocking calls with System Trace**

## **Summary**

- Profile your application
- Understand app launch
- Don't block the main thread

### **More Information**

**Michael Jurewitz** Developer Tools and Performance Evangelist jurewitz@apple.com

#### **Documentation**

iOS App Programming Guide http://developer.apple.com/library/ios/#DOCUMENTATION/iPhone/Conceptual/ iPhoneOSProgrammingGuide/Introduction/Introduction.html

#### **Apple Developer Forums**

http://devforums.apple.com

## **Related Sessions**

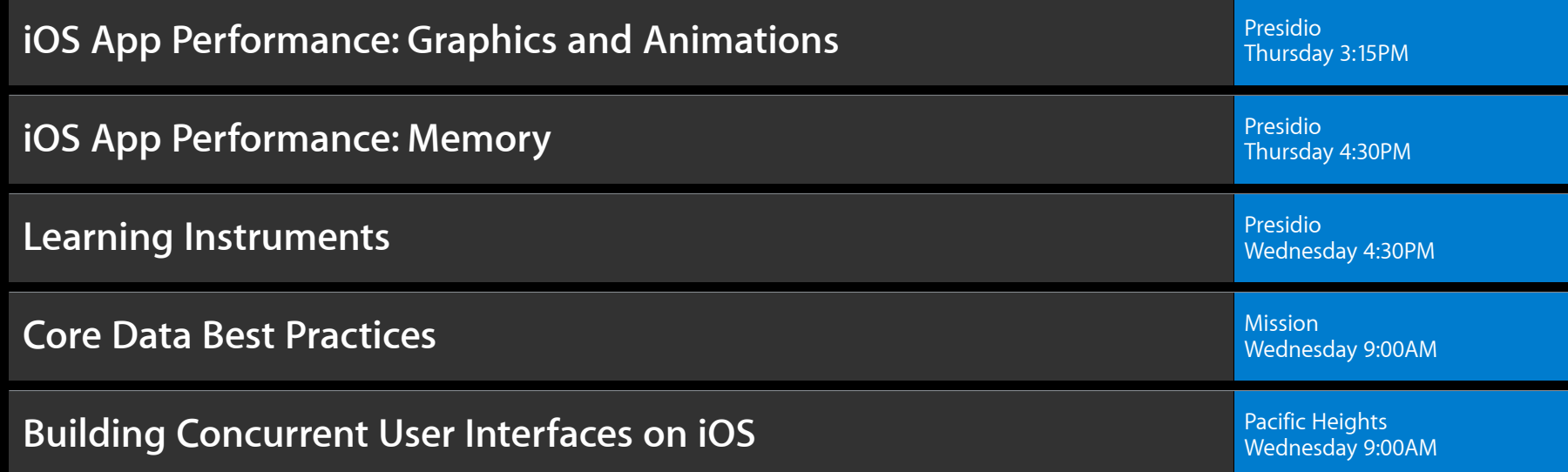

## **Labs**

**OS X Performance Lab** Developer Tools Lab A Developer Tools Lab A Developer Tools Lab A Developer Tools Lab A Friday 9:00AM **Xcode Lab** Developer Tools Lab B and Contact Contact Contact Contact Contact Contact Contact Contact Contact Contact Contact Contact Contact Contact Contact Contact Contact Contact Contact Contact Contact Contact Contact Friday 9:00AM

# & WWDC2012